# vacon®10

vahelduvvooluajamid

# kiirjuhend

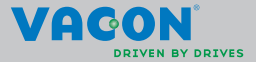

**See kiirjuhend kirjeldab põhitoiminguid sageduskonverteri Vacon 10 lihtsaks paigaldamiseks ja seadistamiseks.** 

**Enne ajami kasutamist laadige alla ja lugege läbi Vacon 10 kasutusjuhend, mis on saadaval jaotises:** 

**www.vacon.com -> Allalaadimised**

#### <span id="page-1-0"></span>**1. OHUTUS**

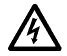

## **ELEKTRILIST PAIGALDUST TOHIB TEOSTADA AINULT PÄDEV ELEKTRIK!**

Kiirjuhend sisaldab selgelt tähistatud hoiatusi, mille eesmärk on tagada isiklik ohutus ja vältida tahtmatut toote või ühendatud seadmete kahjustamist.

#### **Palun lugege neid hoiatusi tähelepanelikult.**

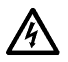

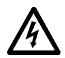

Kui Vacon 10 on vooluvõrku ühendatud, on sagedusmuunduri jõuallika komponendid pingestatud. Pingega kokku puutumine on väga ohtlik ning võib põhjustada raskeid vigastusi või surma.

Kui Vacon 10 on vooluvõrku ühendatud, on mootori terminalid U, V, W (T1, T2, T3) ja võimalikud pidurdustakisti -/+ terminalid pingestatud, isegi kui mootor ei tööta.

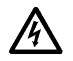

Sisend-väljundterminalid on vooluvõrgust eraldatud. Relee väljundterminalid võivad siiski talletada ohtlikku kontrollpinget, isegi kui Vacon 10 pole vooluvõrku ühendatud. Sagedusmuunduri Vacon 10 maaühendusvool on üle 3,5 mA

vahelduvvool. Standardi EN61800-5-1 kohaselt tuleb kasutada

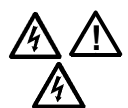

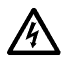

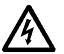

tugevdatud maandust. **Vt peatükki [7](#page-26-0)!** Kui sagedusmuundurit kasutatakse masina osana, on masina varustamine maandusega masina tootja

Kui Vacon 10 lahutatakse vooluvõrgust ja mootor samal ajal töötab, jääb seade voolu alla, kui protseduur pingestab mootorit. Sellisel juhul töötab mootor generaatorina, suunates energiat sagedusmuundurisse.

Pärast sagedusmuunduri vooluvõrgust lahutamist oodake, kuni ventilaator seiskub ning näidikud ja olekutuled esipaneelil kustuvad. Enne Vacon 10 ühenduste käsitsemist oodake veel 5 minutit.

Kui automaatse lähtestamise funktsioon on aktiveeritud, võib mootor pärast rikkeolukorda automaatselt käivituda.

kohustus (EN 60204-1).

#### **2. PAIGALDAMINE**

#### **2.1 Mehaaniline paigaldamine**

Seadme Vacon 10 seinale kinnitamiseks on kaks võimalust – kas kruvid või DIN-rööbaskinnitus.

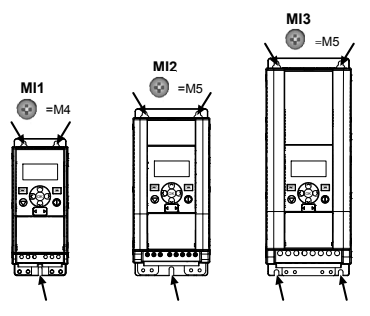

*Joonis 2.1: Kruvikinnitus, MI1 kuni MI3* 

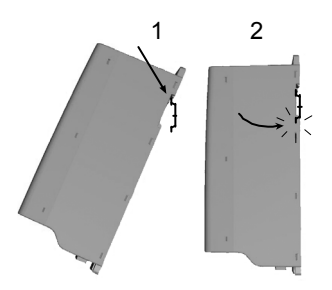

*Joonis 2.2: DIN-rööbaskinnitus, MI1 kuni MI3*

**Märkus!** Vaadake kinnituse mõõtmeid seadme tagaküljelt. Jätke **jahutuseks** vaba ruumi Vacon 10st ülespoole (**100 mm**), alla (**50 mm**) ja külgedele (**20 mm**). [ üksteise kõrvale paigaldamine on lubatud ainult juhul, kui ümbritsev temperatuur on alla 40 °C.]

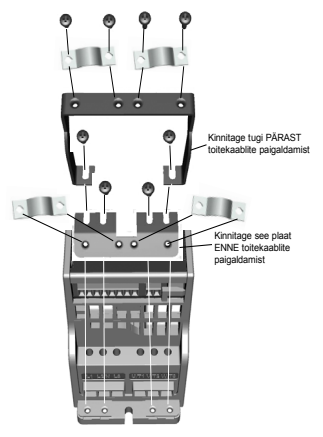

*Joonis 2.3: PE-plaadi ja API kaablitoe kinnitamine, MI1 kuni MI3*

2

W

#### **2.2 Kaablid ja ühendused**

#### *2.2.1 Toitekaablid*

**Märkus!** Toitekaablite pingutusmoment on 0,5–0,6 Nm (4–5 naela tolli kohta).

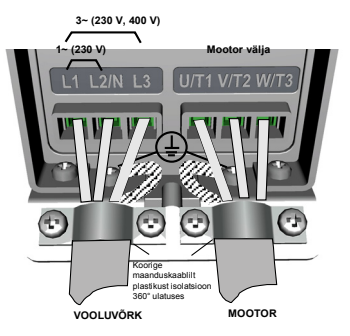

*Joonis 2.4: Vacon 10 toiteühendused, MI1*

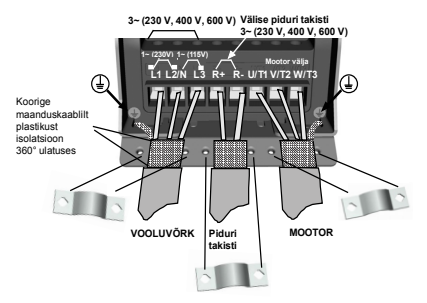

*Joonis 2.5: Vacon 10 toiteühendused, MI2 ja MI3*

#### *2.2.2 Juhtkaablid*

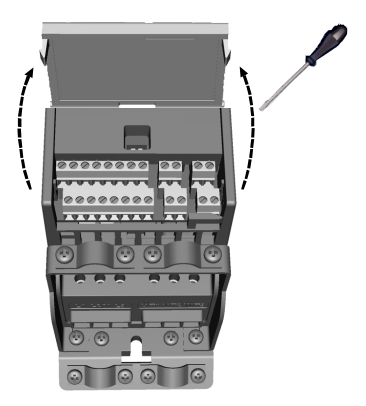

*Joonis 2.6: Avage MI1 kuni MI3 kaas*

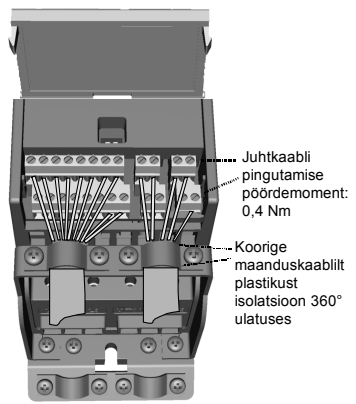

*Joonis 2.7: Paigaldage juhtkaablid, MI1 kuni MI3*

24-tunnine tugi +358 (0)201 212 575 • E-post: vacon@vacon.com

# **3. JUHTSISENDID/VÄLJUNDID JA TERMINALID**

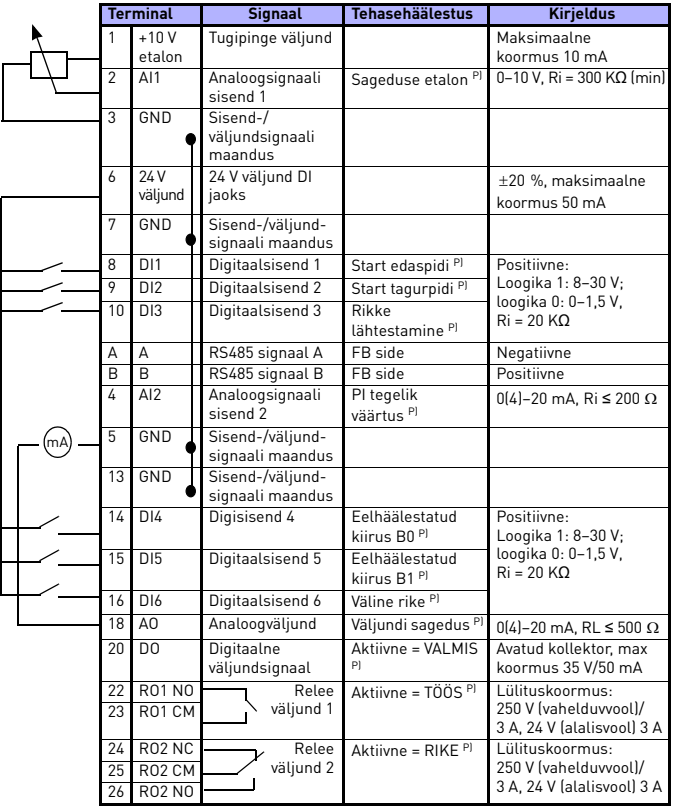

*Tabel 3.1: Vacon 10 vaikimisi I/O-seadistus ja ühendused P) = programmeer[it](#page-12-0)av funktsioon, vaadake parameetrite loendeid ja kirjeldusi jaotisest [5](#page-12-0).*

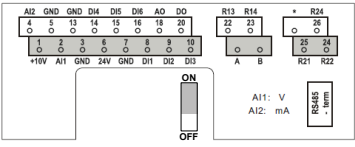

*Joonis 3.1: Vacon 10 I/O*

24-tunnine tugi +358 (0)201 212 575 • E-post: vacon@vacon.com

## **4. NAVIGATSIOON JA KÄIVITUS**

#### **4. 1 Vacon 10 peamenüüd**

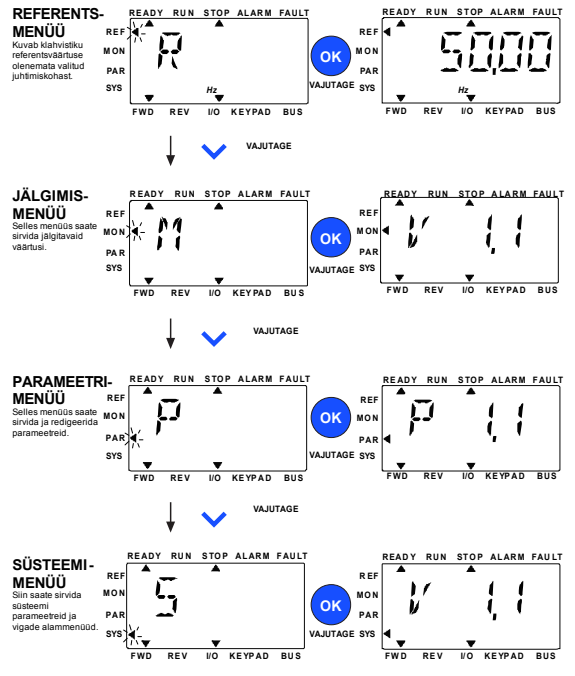

*Joonis 4.1: Vacon 10 peamenüü*

#### **4.2 Kasutuselevõtt ja käivitusviisard**

#### *4.2.1 Kasutuselevõtu sammud:*

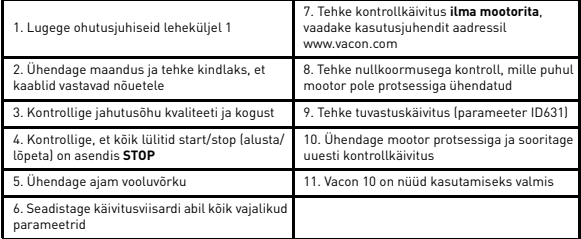

*Tabel 4.1: Kasutuselevõtu sammud*

#### *4.2.2 Käivitusviisard*

Esmasel kasutuskorral läheb käima Vacon 10 käivitusviisard. Viisardi käitamiseks määrake süsteemiparameeter 4.2 väärtusele 1. Järgmised arvud näitavad protseduuri.

#### **Märkus! Käivitusviisardi kasutamine seadistab kõik parameetrid tehasesäte järgi.**

#### **Märkus! Käivitusviisardi vahelejätmiseks hoidke 30 sekundit all nuppu STOP**

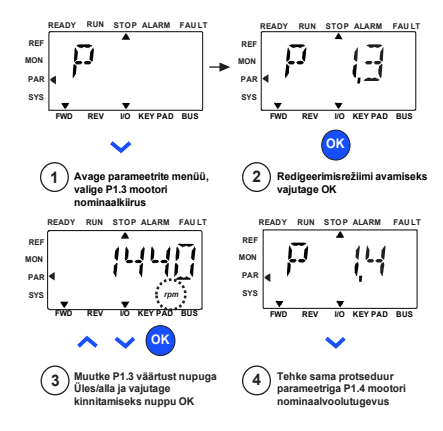

*Joonis 4.2: Vacon 10 käivitusviisard (standardrakendus)*

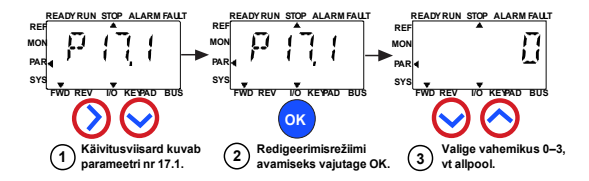

#### **Valikud:**

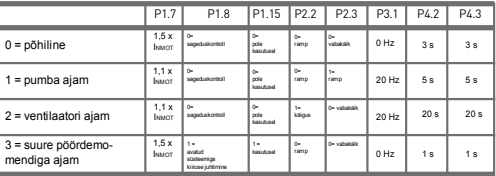

**Mõjutatud parameetrid:**

P1.7 Voolupiirang (A) P1.8 Mootori juhtimisrežiim

P1.15 Momendikompensatsioon

P2.2 Käivitusfunktsioon

P2.3 Stoppfunktsioon

P3.1 Min sagedus

- P4.2 Kiirendusaeg (s)
- P4.3 Aeglustusaeg (s)

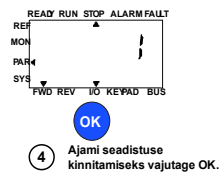

*Joonis 4.3: Ajamite seadistus*

#### <span id="page-12-0"></span>**5. MONITOORING JA PARAMEETRID**

**Märkus! Juhend on mõeldud Vacon 10 standardrakenduse jaoks; kui vajate parameetri kohta täpsemat kirjeldust, laadige alla selle rakenduse juhend aadressilt: www.vacon.com –> allalaadimised.**

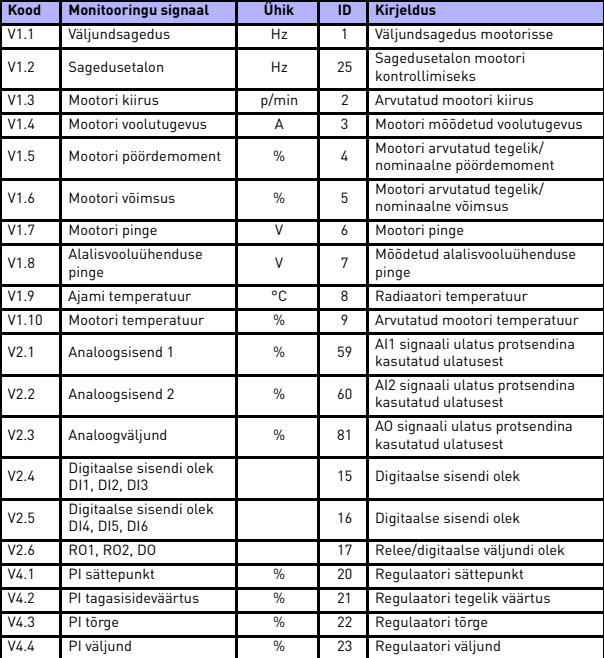

#### **5.1 Monitooringuväärtused**

*Tabel 5.1: Vacon 10 monitooringu signaalid*

## **5.2 Kiirhäälestuse parameetrid (virtuaalne menüü, kuvatakse kui parameeter 17.2 = 1)**

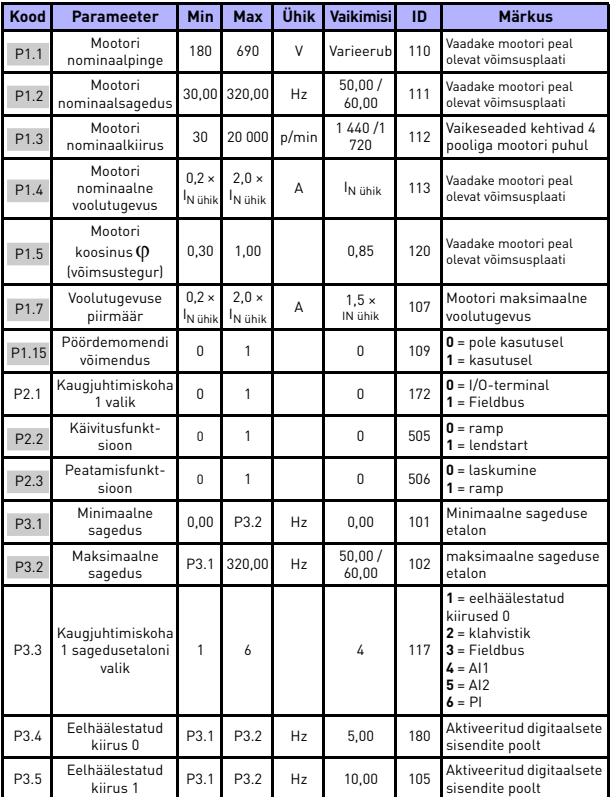

*Tabel 5.2: Kiirseadistuse parameetrid*

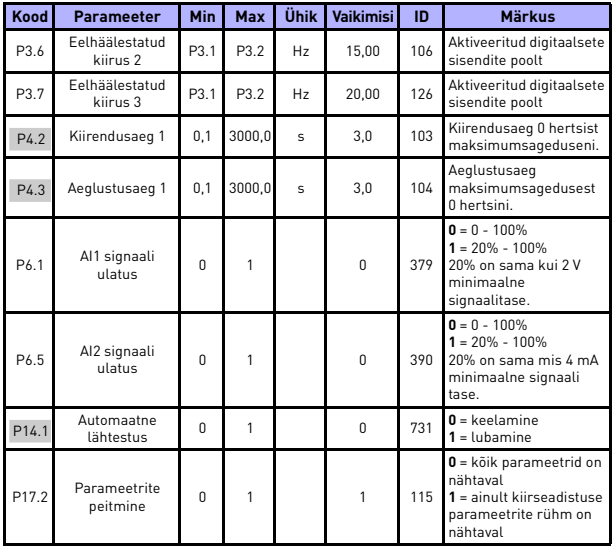

*Tabel 5.2: Kiirseadistuse parameetrid*

## **5.3 Mootori sätted (Juhtpaneel: Menüü PAR -> P1)**

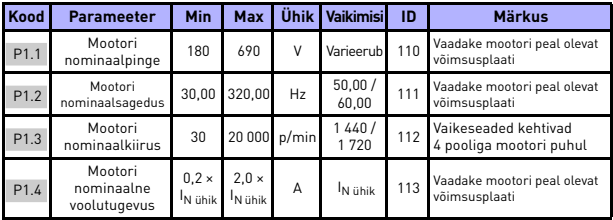

*Tabel 5.3: Mootori sätted*

## **MONITOORIMINE JA PARAMEETRID VACON** • **<sup>15</sup>**

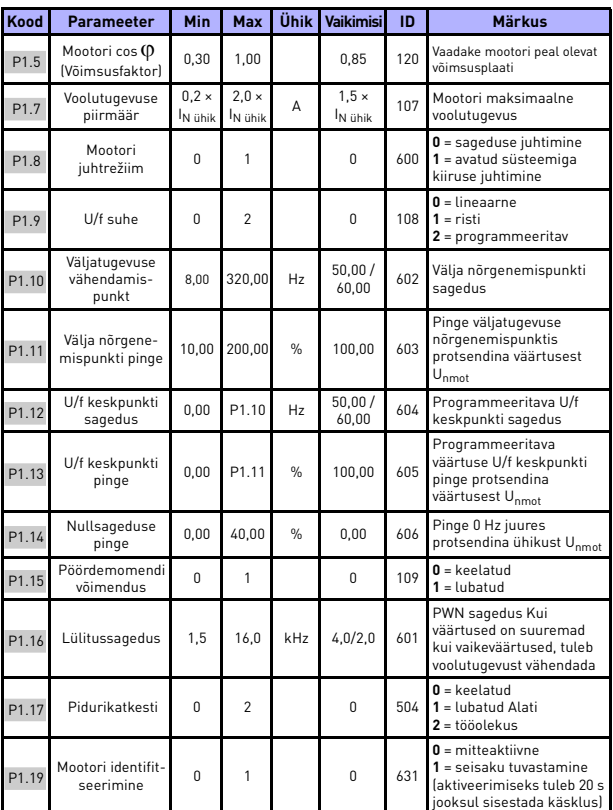

*Tabel 5.3: Mootori sätted*

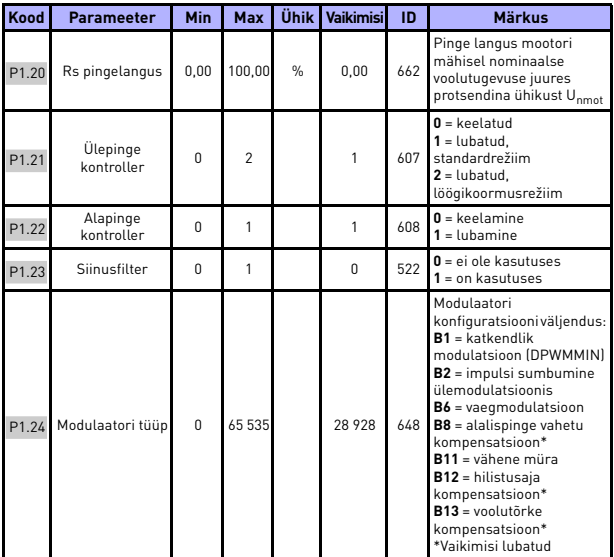

*Tabel 5.3: Mootori sätted*

**Märkus!** Neid parameetreid näidatakse, kui P17.2 = 0.

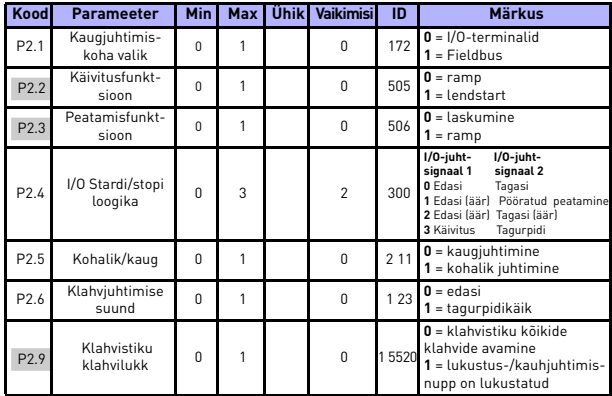

## **5.4 Stardi/stopi seadistamine (Juhtpaneel: Menüü PAR -> P2)**

*Tabel 5.4: Stardi/stopi seadistamine*

### **5.5 Sagedusetalonid (Juhtpaneel: Menüü PAR -> P3)**

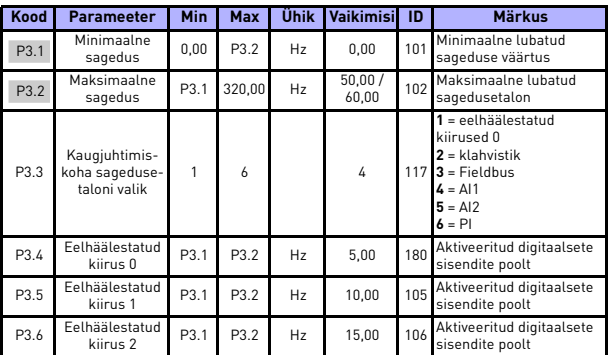

*Tabel 5.5: Sagedusetalonid*

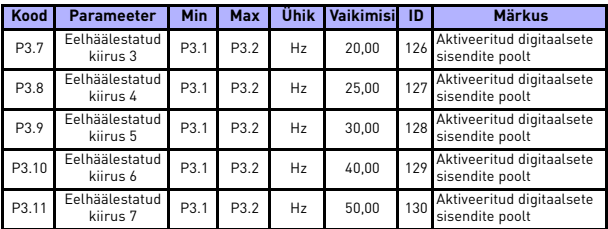

*Tabel 5.5: Sagedusetalonid*

**Märkus!** Neid parameetreid näidatakse, kui P17.2 = 0.

#### **5.6 Rampide ja pidurite seadistamine (Juhtpaneel: Menüü PAR -> P4)**

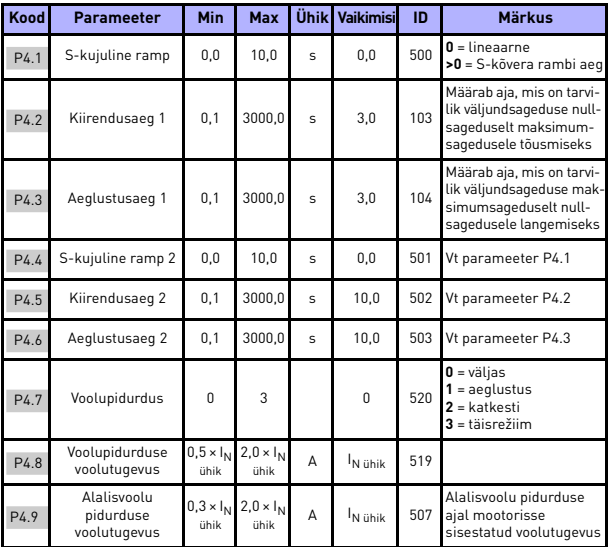

*Tabel 5.6: Rampide ja pidurite seadistamine*

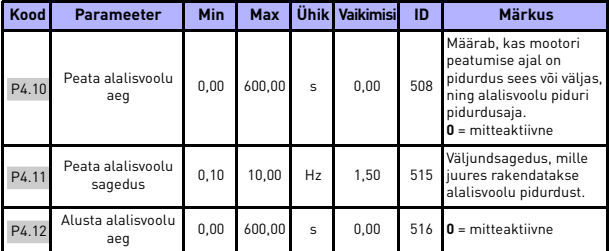

*Tabel 5.6: Rampide ja pidurite seadistamine*

## **5.7 Digitaalsed sisendid (Juhtpaneel: Menüü PAR -> P5)**

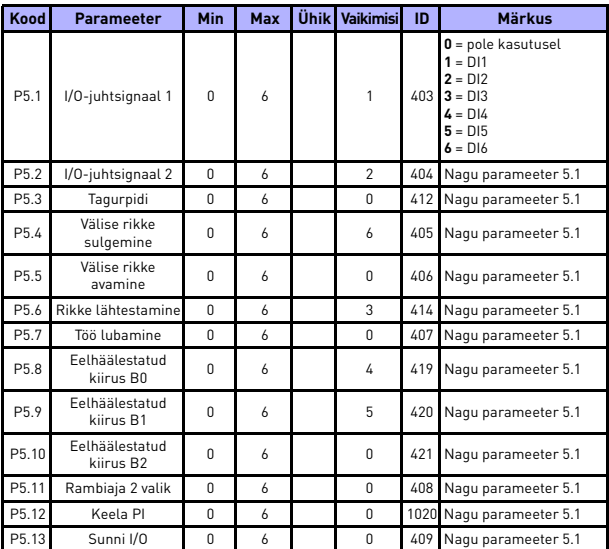

*Tabel 5.7: Digitaalsed sisendid*

24-tunnine tugi +358 (0)201 212 575 • E-post: vacon@vacon.com

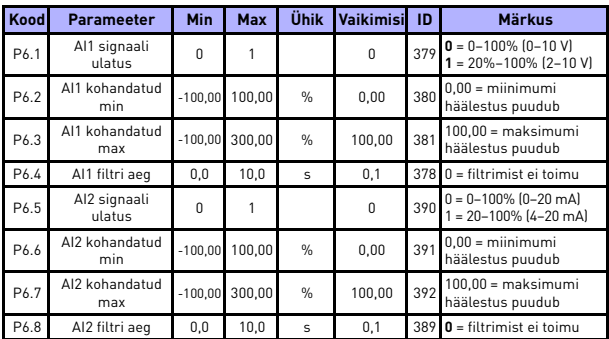

## **5.8 Analoogsisendid (Juhtpaneel: Menüü PAR -> P6)**

*Tabel 5.8: Analoogsisendid*

# **5.9 Digitaalsed väljundid (Juhtpaneel: Menüü PAR -> P8)**

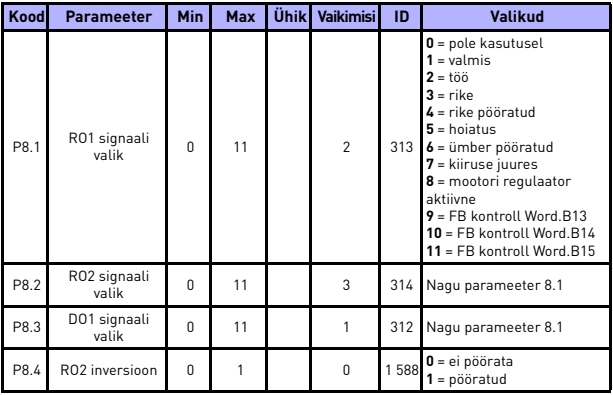

*Tabel 5.9: Digitaalsed väljundid*

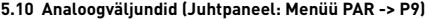

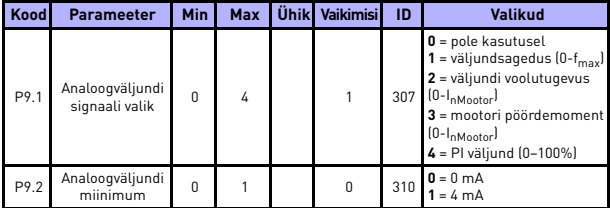

*Tabel 5.10: Analoogväljundid*

## **5.11 Kaitsed (Juhtpaneel: Menüü PAR -> P13)**

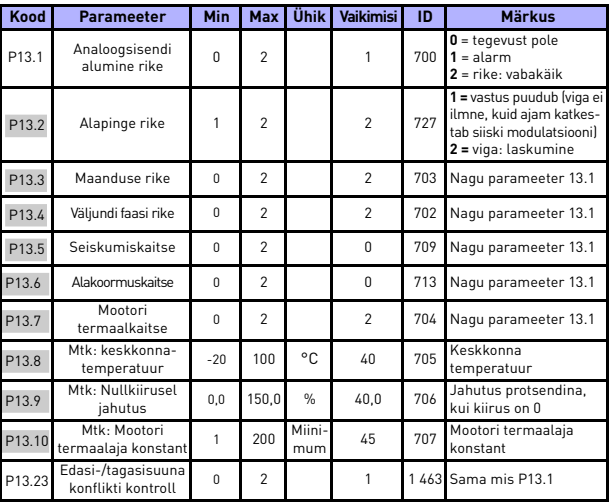

*Tabel 5.11: Kaitse*

**Märkus!** Neid parameetreid näidatakse, kui **P17.2 = 0.**

#### **5.12 Rikke automaatse lähtestamise parameetrid (Juhtpaneel: Menüü PAR -> P14)**

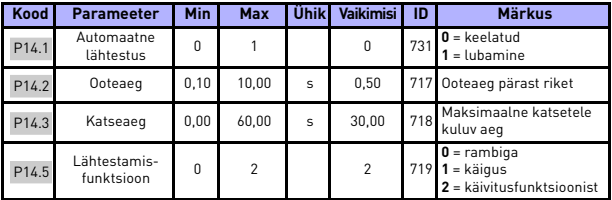

*Tabel 5.12: Rikke automaatse lähtestamise parameetrid*

**Märkus!** Neid parameetreid näidatakse, kui **P17.2 = 0.**

## **5.13 PI juhtimise parameetrid (Juhtpaneel: Menüü PAR -> P15)**

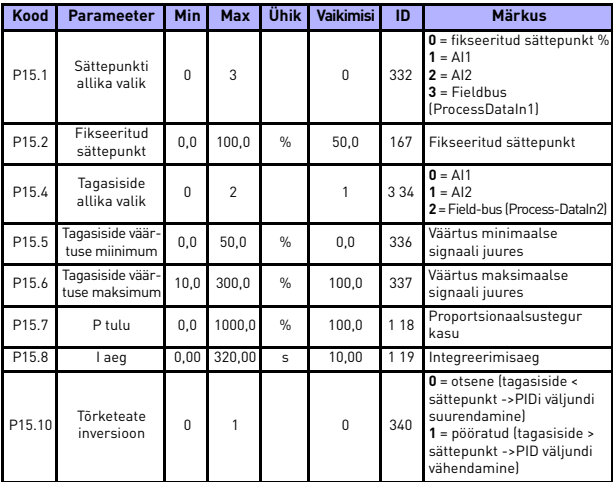

*Tabel 5.13: PI juhtimise parameetrid*

**Märkus!** Neid parameetreid näidatakse, kui **P17.2 = 0.**

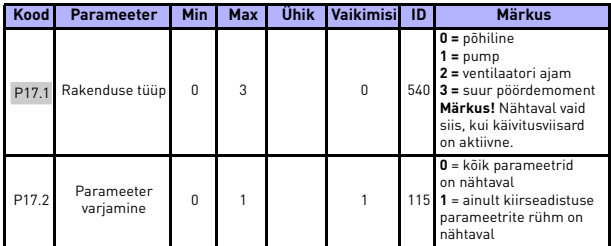

## **5.14 Rakenduse säte (Juhtpaneel: Menüü PAR -> P17)**

*Tabel 5.14: Rakenduse sätete parameetrid*

#### **5.15 Süsteemi parameetrid**

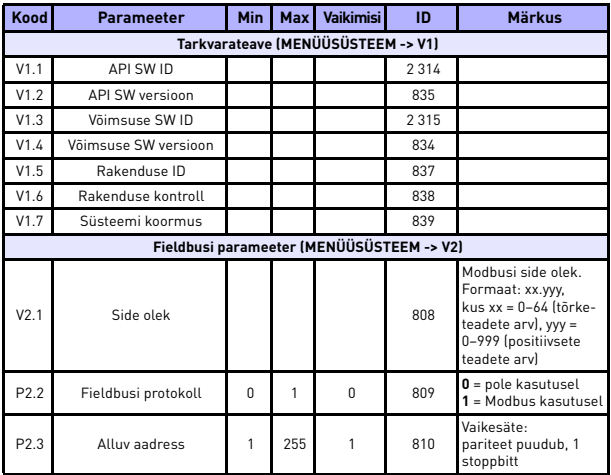

*Tabel 5.15: Süsteemi parameetrid*

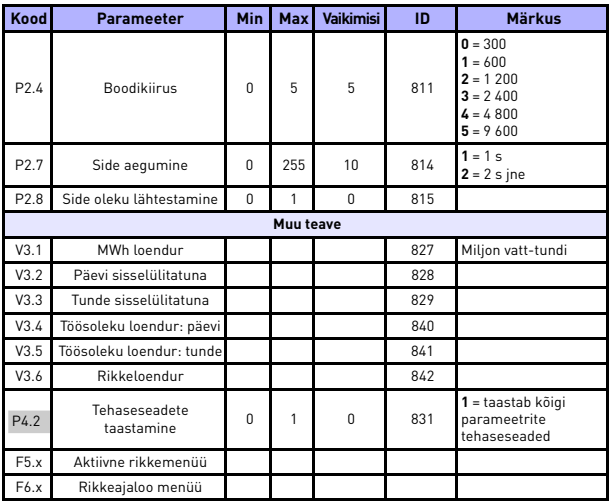

*Tabel 5.15: Süsteemi parameetrid*

## **6. RIKETE TUVASTUS**

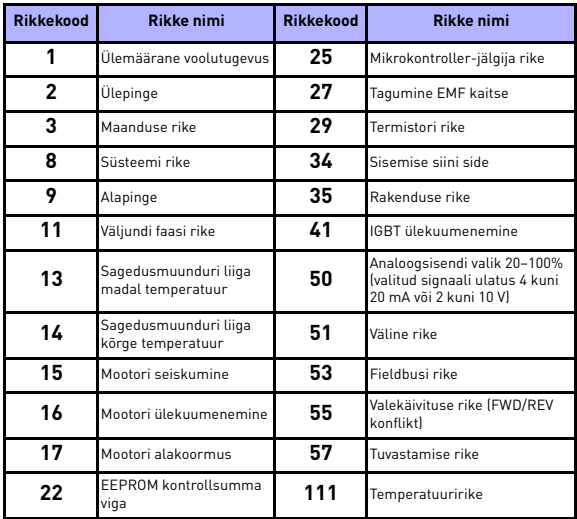

*Tabel 6.1: Rikkekoodid. Detailseks rikete kirjelduseks vaadake kasutusjuhendit.*

# <span id="page-26-0"></span>**7. ÜLDINE TEAVE**

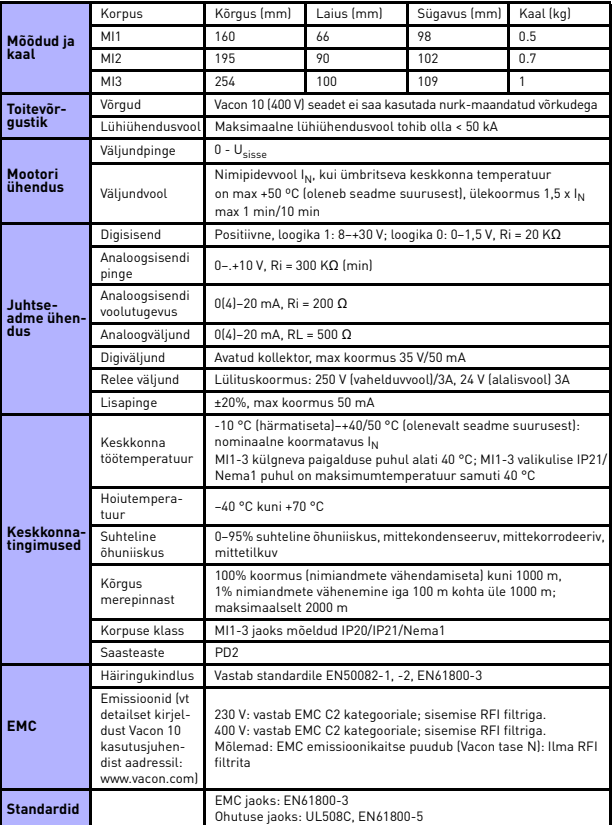

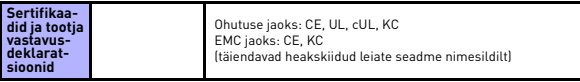

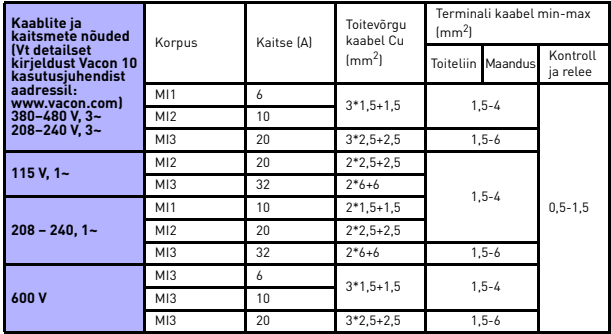

- Ülalmainitud kaitsmetega võib ajamit ühendada toiteallika külge, mille lühiühendusvool on maksimaalselt kuni 50 kA

- Kasutage kaableid, mille kuumustaluvus on vähemalt +70 °C.
- Kaitsmed toimivad ka kui kaabli ülekoormuse kaitse.
- Need juhendid kehtivad ainult juhul, kui on ainult üks mootor ja üks kaabel ühendab sagedusmuundurit mootoriga.

- Vastamaks standardile EN61800-5-1 peab kaitsejuht **olema suuruses vähemalt 10 mm2 Cu või 16 mm2 Al**. Teine võimalus on kasutada täiendavat kaitsejuhti, mis on esimesega vähemalt samade mõõtmetega.

*Vacon 10 võimsushinnang*

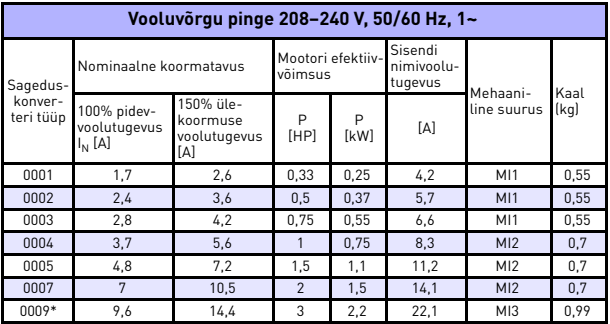

*Tabel 7.1: Vacon 10 võimsushinnang, 208–240 V*

\* Ajami maksimaalne keskkonna töötemperatuur on +40 °C!

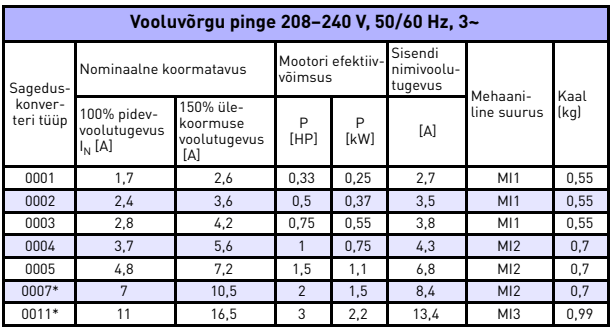

*Tabel 7.2: Vacon 10 võimsushinnang, 208–240 V, 3~*

\* Ajami maksimaalne keskkonna töötemperatuur on +40 °C.

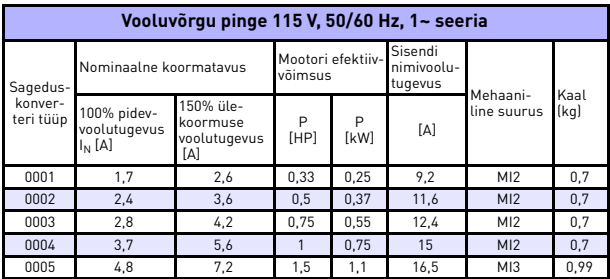

*Tabel 7.3: Vacon 10 võimsushinnang, 115 V, 1~*

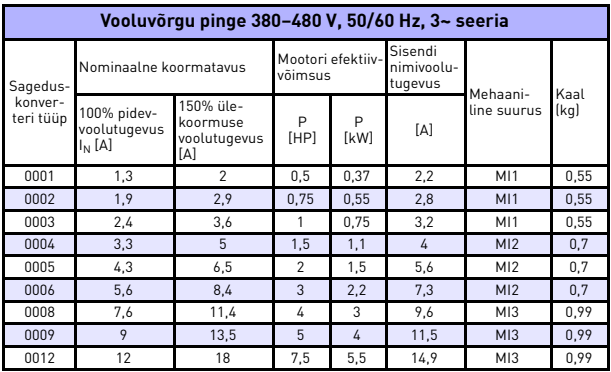

*Tabel 7.4: Vacon 10 võimsushinnang, 380–480 V*

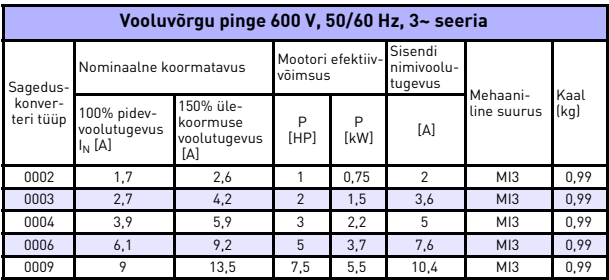

*Tabel 7.5: Vacon 10 võimsushinnang, 600 V*

**Märkus.** Sisendvoolutugevused on arvutatud väärtused 100 kVA liini trafoga.

*ModBusi kiireseadistus*

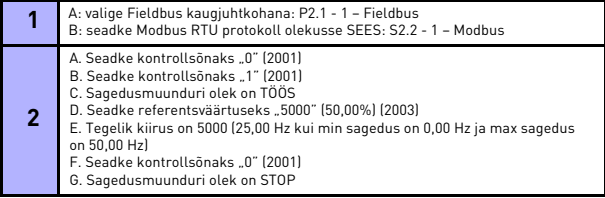

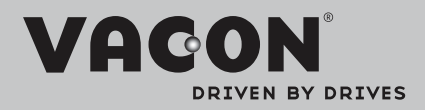

Leidke lähim Vaconi kontor aadressil:

www.vacon.com

Käsitsi volitamine: documentation@vacon.com

Vacon Plc. Runsorintie 7 65380 Vaasa Finland (Soome)

Teave võib ette teatamata muutuda © 2012 Vacon Plc.

Dokumendi identifikaator:

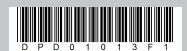

Versioon F1